## **FICHE 8 : OUVRIR UNE FEUILLE DE CALCULS**

- Cliquez la commande **Ouvrir** du menu **Fichier** ou cliquez le bouton
- Si le lecteur indiqué n'est pas celui où se trouve le fichier à rappeler modifiez le comme vous l'avez appris lors de la sauvegarde.
- Choisissez dans la liste des fichiers proposés le document à ouvrir en le cliquant.
- Cliquez le bouton **OK**, le document se charge.

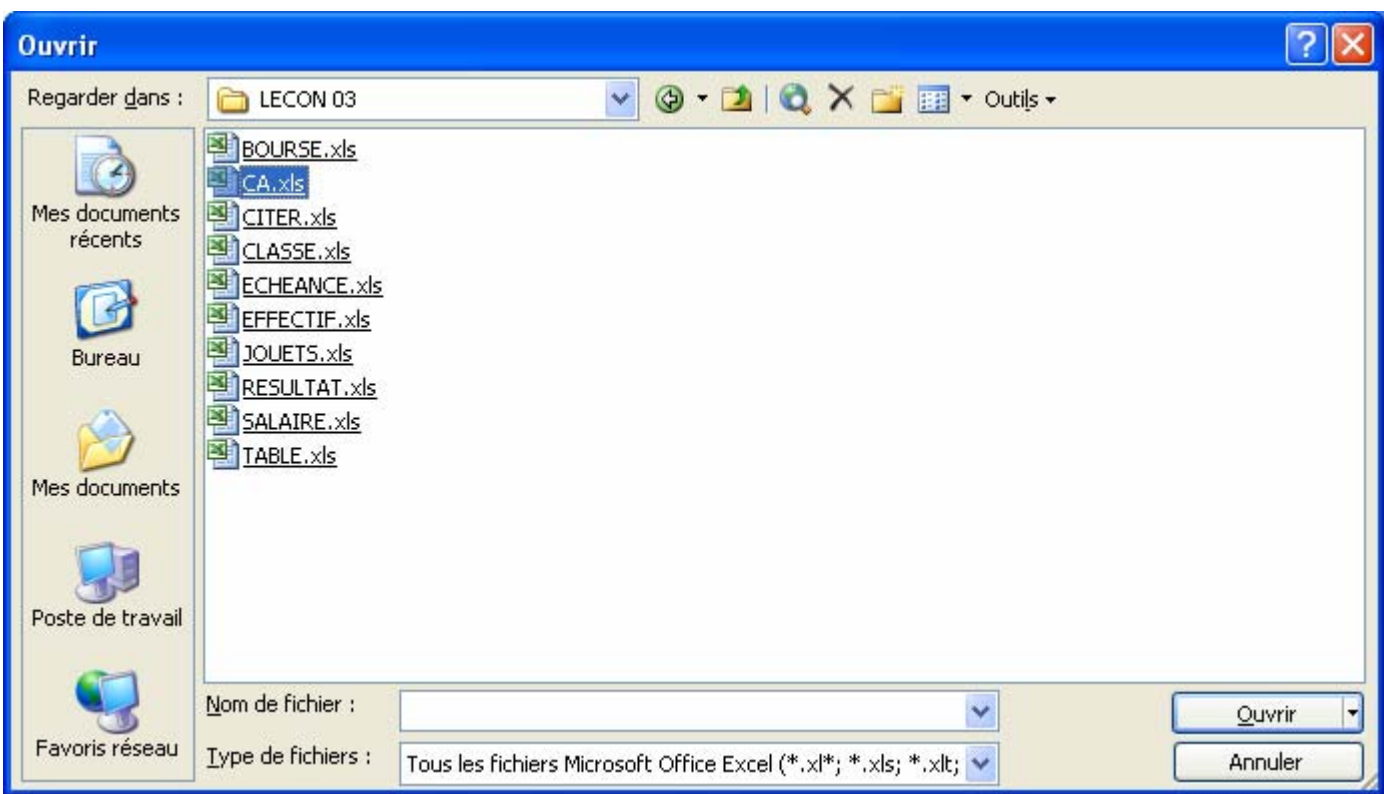